## **8 Beschaffen der GIS-Daten**

Da die GIS-Daten, welche über behördliche Stellen beschafft werden, auch persönliche Informationen enthalten und nicht kostenlos sind, sind sie selbst für schulische Zwecke sehr schwer zu erhalten. Ein gutes Beispiel hier ist das georeferenziertes Luftbild von Deutschland, das sich über den Geoinformationsdienst des Bundes besorgen lässt 13000€ und kostet.

Der beste Weg für das Projekt ist, sich die Daten von einer freien Quelle zu beschaffen.

Bei den freien Quellen gibt es eine große Auswahl, aber die Mehrzahl von ihnen geben entweder nur ein spezielles Gebiet aus oder man erhält gleich das gesamte Bundesland.

Bei der Internetrecherche fand sich der brauchbar erscheinende Trimble DataMarketplace

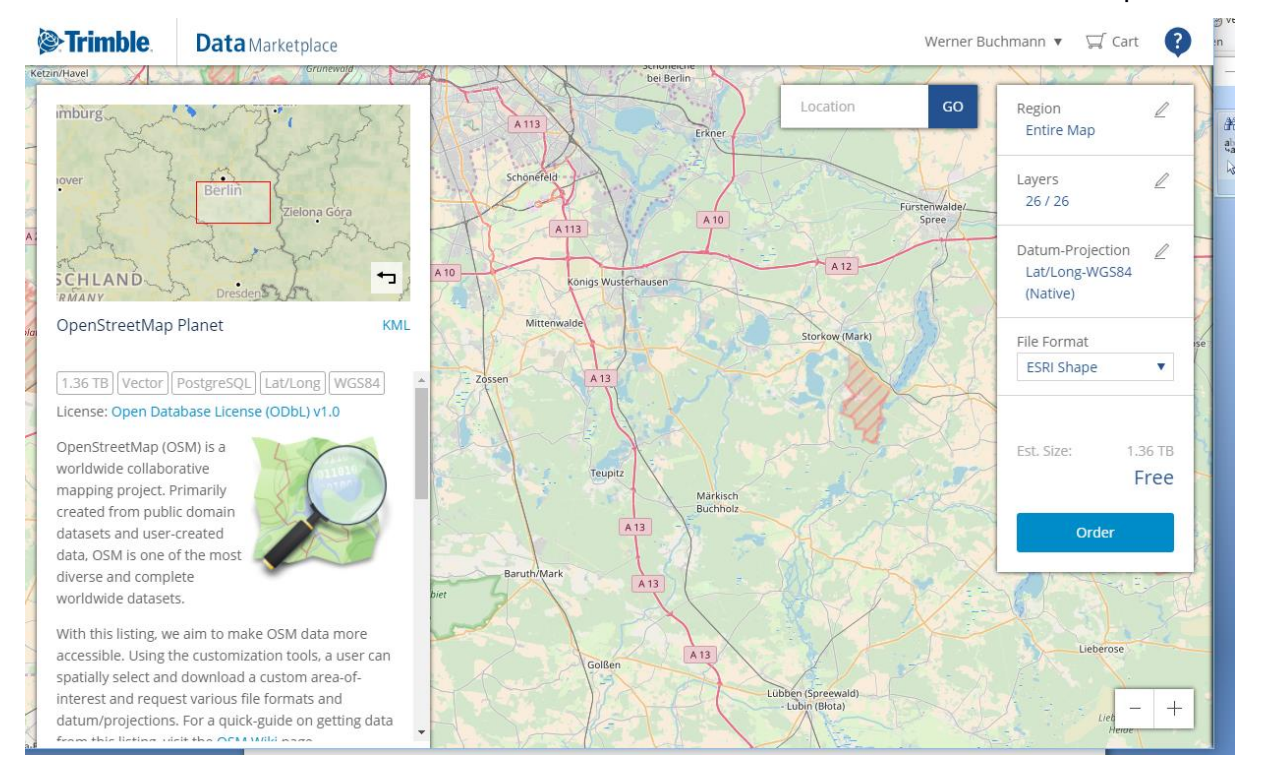

## Abbildung 1

Er ermöglicht es, nach einer kostenlosen Anmeldung, auf die Daten von OpenStreetMap zuzugreifen und das gewünschte Gebiet zu markieren. Bei der Auswahl sollte darauf geachtet werden, dass alle ungewünschten Layer deaktiviert werden, sonst muss man sie später in ArcGIS aussortieren. Danach bestellt man die Daten und wartet je nach Größe des markierten Gebietes einige Minuten bis zu einer Stunde. Wenn die ausgeschnittenen Daten bereit sind, erhält man eine E-Mail und lädt sich die Daten vom Konto im Trimble DataMarketplace herunter. [25]